# Workflow Solutions<sup>™</sup> //Insights

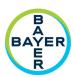

Service Dashboard User Guide

The Workflow Solutions<sup>™</sup> //Insights Service Dashboard provides key stakeholders with service-related information and is comprised of two sets of tabs: VirtualCARE<sup>®</sup> Activity and Assets. It is an extremely valuable tool for business stakeholders as it provides information that can help shape operational strategies and planning.

### Service Dashboard – VirtualCARE<sup>®</sup> Activity Tab

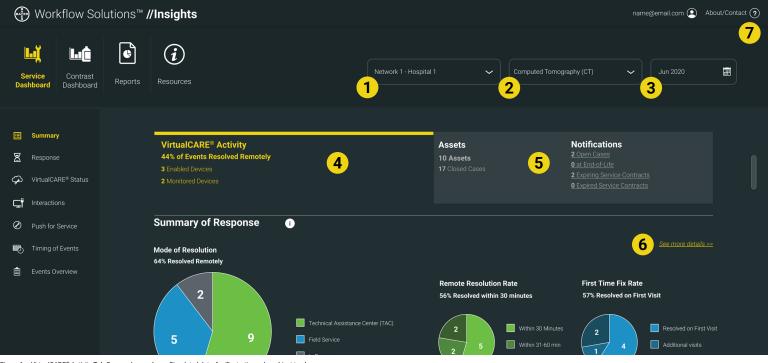

Figure 1 - VirtualCARE® Activity Tab Screen shown above. Simulated data, for illustration only, subject to change

Assets Tab - Summary view of site assets with Select Hospital/Enterprise notifications for open cases, End of Life status, expiring contracts, and expired contracts. Devices Under Bayer Select ALL, Computed Tomography (CT), Magnetic Services Coverage, Asset Life-Cycle, and specific asset Resonance (MR), Angiography (AN), or Molecular details such as software version, install date, coverage Imaging (MI) Report View expirations dates, and service event details are displayed Select Report Date: Data visualizations and 3 information for selected month Link to see the indicator details; detailed information per 6 asset to identify any focus areas VirtualCARE® Activity Tab – provides visibility to various connectivity parameters such as how your service issues are being resolved, an overview of Contact information for questions about your data and events by product type, and the timing and types of support; pop-up window with information for further service events that have occurred on your devices, the assistance reasons for remote service interactions and a view of which devices are remotely connected and monitored

VirtualCARE<sup>®</sup> Remote Support is a foundational entitlement on all Bayer service agreements that enables Bayer service specialists to troubleshoot assets remotely and reduce the time required to identify and resolve problems, increasing the frequency of first-time repairs. The connection is certified to healthcare industry standards for data privacy and cybersecurity and supported with continued risk monitoring and mitigation from Bayer cybersecurity professionals.

# Workflow Solutions<sup>™</sup> //Insights

### Service Dashboard User Guide

## Service Dashboard – Assets Tab Details

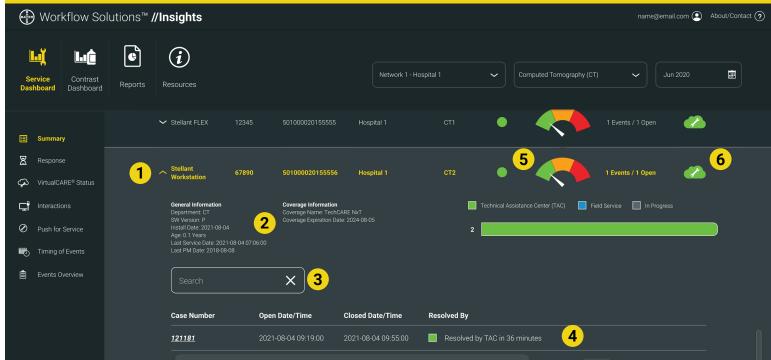

Figure 2 - Asset Details Screen shown above. Simulated data, for illustration only, subject to change.

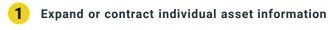

- General asset information including location, software version, install and service dates, coverage type and dates, and service cases with specific details and notes
- 3 Search field for Asset Historical Cases
- Specific Case with Open/Close Dates and Times as well as resolution method and resolution time
- Asset Health Status Icon provides real-time assessment of individual injectors to assist with proactive maintenance and assessment of aging equipment with a dynamic gauge. Click on the icon for specific maintenance recommendations for each level of health based upon usage, age of equipment, and asset PM cycle. The Asset Health icon requires a Certegra® @Point of Care connection for data
- VirtualCARE<sup>®</sup> Remote Support connectivity and monitoring status icon (see below for Icon legend)

## VirtualCARE<sup>®</sup> Indicator Status Icons

Every asset has icons to describe it's VirtualCARE<sup>®</sup> Remote Support connectivity and monitoring status. The Online/Offline connectivity status identifies if the asset has network connection for remote support by Bayer, and the Monitored/Not Monitored status identifies if the asset is being actively monitored through Auto Alerts depending on contract coverage entitlements.

6

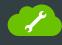

Monitored and Online

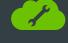

Not Monitored and Online

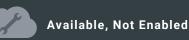

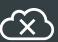

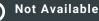

Monitored and Offline

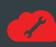

Not Monitored and Offline

# Workflow Solutions<sup>™</sup> //Insights

Service Dashboard User Guide

## **Service Key Performance Indicators**

#### Summary of Response

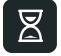

Summary of Response indicates how Bayer responded to your service requests. With VirtualCARE® Remote Support you can be assured we'll resolve your service issues in the most efficient and timely manner possible while minimizing downtime and interruptions to your operation.

#### Push for Service Requests

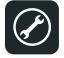

Push For Service is a valuable feature enabled by a device's VirtualCARE® Remote Support connection. On each enabled device's home screen, a support request button is visible allowing service requests to be generated at point of care and instantly sent to Bayer's Technical Assistance Center (TAC) experts. Push For Service is only available on select Medrad® injection systems.

#### Timing of Events

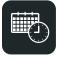

Timing of Events shows you a graphical representation by day and hour of when service events have occurred within the selected facilities. This may help you isolate problem areas or identify trends in solving difficult service problems.

#### **Devices under Bayer Service Coverage**

Quantity of devices covered and not covered by a Bayer service program or warranty within the selected report.

#### **Reasons for Device Interactions**

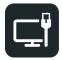

Reasons for Device Interactions shows the quantity of device interactions by category (TAC, Software, or Push For Service) that have occurred on devices.

#### Devices with VirtualCARE® Activated

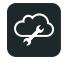

Devices with VirtualCARE® Activated shows you how many devices are VirtualCARE® Remote Support enabled by modality. If a specific modality is selected in the report view, the specific brands for that modality will be displayed.

#### **Events Overview**

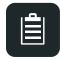

Events Overview shows events by Device Modality or Product Line which have occurred within the selected facilities. In the Events – Details list you can also view each affected device's location, department, and room ID. You can sort any column by clicking on the column heading. This may help you isolate problem areas or identify trends that may be affecting your operations.

#### Asset Life-Cycle Summary

Asset Life-Cycle Summary provides visibility to the end-oflife status of your devices. Assets are classified as Active, EOS (End of Sale), EOC (End of Contract), EOL (End of Life).

#### **Questions and Support**

For additional support please contact your local Bayer representative.

87810585 Rev. B 04 June 2021 ©2021 Bayer. This material may not be reproduced, displayed, modified or distributed without the express prior written consent of Bayer. Bayer and the Bayer Cross, Certegra and Workflow Solutions are trademarks owned by and/or registered to Bayer in the U.S. and/or other countries.

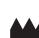

Manufacturer Bayer Medical Care Inc. 1 Bayer Drive Indianola, PA 15051-0780 U.S.A. Phone: +1.412.767.2400 +1.800.633.7231 Fax: +1.412.767.4120